# Tiki10

To check all the commits in this branch, see: <https://sourceforge.net/p/tikiwiki/code/HEAD/tree/branches/10.x/changelog.txt>

Tiki 10.x was released on 2012-12-19, and is supported until 11.1 is released

Even though it's just after a Long Term Support version and there are quite a few new features, there are relatively few major structural changes that will make upgrades difficult or cause regressions. See [Roadmap](https://dev.tiki.org/Roadmap) and [Tiki10](https://dev.tiki.org/Tiki10)

Since [PHP 5.2](http://www.php.net/archive/2006.php) started in November 2006 and [PHP 5.2.x reached end of life in December 2010, which is](http://www.php.net/archive/2010.php#id2010-12-16-1) [two years before the release of Tiki10,](http://www.php.net/archive/2010.php#id2010-12-16-1) the requirements are PHP 5.3.x

If you require pre-5.3 support, you can use [Tiki9](https://doc.tiki.org/Tiki9) which is a [Long Term Support](https://doc.tiki.org/Long-Term-Support) version.

## 1.1. Batch Upload

It is now possible to integrate very large files into the Tiki File Gallery using Batch Upload. See [Batch Upload](https://doc.tiki.org/Batch-Upload) for details.

## 1.2. BigBlueButton

- It is now possible for admins to delete recordings
- New explicit permission tiki p\_bigbluebutton view rec needed to view recordings:
	- $\circ$  tiki p bigbluebutton view rec is no longer implicit if tiki p bigbluebutton join is granted

## 1.3. Check

## 1.3.1. Check Permissions

[Permission Check](https://doc.tiki.org/Permission-Check): If Tiki installer and tiki-check.php fail, Tiki Permission Check can be used to figure out some details about filesystem permissions needed by the webserver to make those ones work.

## 1.3.2. Check Server

• tiki-check.php checks the server is appropriately configured for Tiki. See: [Server Check](https://doc.tiki.org/Server-Check)

### 1.4. Code Review

Many feature enhancements to take it to [Dogfood](https://tiki.org/Dogfood) level. See [Code Review](https://dev.tiki.org/Code%20Review) and [code.tiki.org](http://code.tiki.org)

## 1.5. Comments and Ratings

<http://tikiwiki.svn.sourceforge.net/viewvc/tikiwiki?view=revision&revision=42557>

## 1.6. Cookie consent

# See [#European\\_Cookie\\_compliance](#page--1-0) below

# 1.7. Draw

It is now possible to restrict which tools are available in SVG-edit, thus offering a simplified experience. See [Draw](https://doc.tiki.org/Draw)

# 1.8. European Cookie compliance

See [Cookie Consent,](https://doc.tiki.org/Cookie-Consent) to comply with "EU Privacy and Electronic Communications Regulations."

### 1.9. File Gallery: native indexing of .docx, .xlsx and .pptx

- [Search within files](https://doc.tiki.org/Search-within-files)
- <http://tikiwiki.svn.sourceforge.net/viewvc/tikiwiki?view=revision&revision=43228>

## 1.10. File Gallery: batch upload improved

## See [#Batch\\_Upload](#page--1-0)

## 1.11. File Gallery: Page View

New "Page View" added for images, which shows database and metadata information for each image.

## 1.12. Forum deliberations

- [Deliberation](https://doc.tiki.org/Deliberation)
- <http://tikiwiki.svn.sourceforge.net/viewvc/tikiwiki?view=revision&revision=42583>

## 1.13. HTML5

In each version, we progressively take advantage of HTML5, such as footer, article, article elements and header elements.

- <http://tikiwiki.svn.sourceforge.net/viewvc/tikiwiki?view=revision&revision=42442>
- <http://tikiwiki.svn.sourceforge.net/viewvc/tikiwiki?view=revision&revision=42443>
- <http://tikiwiki.svn.sourceforge.net/viewvc/tikiwiki?view=revision&revision=42444>
- <http://tikiwiki.svn.sourceforge.net/viewvc/tikiwiki?view=revision&revision=42445>
- <http://tikiwiki.svn.sourceforge.net/viewvc/tikiwiki?view=revision&revision=42446>
- <http://tikiwiki.svn.sourceforge.net/viewvc/tikiwiki?view=revision&revision=42447>
- <http://tikiwiki.svn.sourceforge.net/viewvc/tikiwiki?view=revision&revision=42448>
- <http://tikiwiki.svn.sourceforge.net/viewvc/tikiwiki?view=revision&revision=42449>
- <http://tikiwiki.svn.sourceforge.net/viewvc/tikiwiki?view=revision&revision=42450>
- <http://tikiwiki.svn.sourceforge.net/viewvc/tikiwiki?view=revision&revision=42451>

### 1.14. Kaltura

- [Kaltura](https://doc.tiki.org/Kaltura) support has been revamped to be much easier to setup and [PluginKaltura](https://doc.tiki.org/PluginKaltura) has several new parameters.
- Please see a screenshot of the new interface here:<http://tv.tiki.org/Add+a+Webcam+recording>

 $\{ *$  kaltura id="1 cv33i4xj" \*}

### 1.15. Mail Queue

There is a new feature to place all notification email messages in a queue, and send all those emails periodically through a [Cron](https://doc.tiki.org/Cron) job using ./**sendmail.php** script.

This requires setting up mail delivery with a SMTP server instead of just sendmail, and set it to use a Queue.

## See **Admin home > General > General Preferences > Mail**

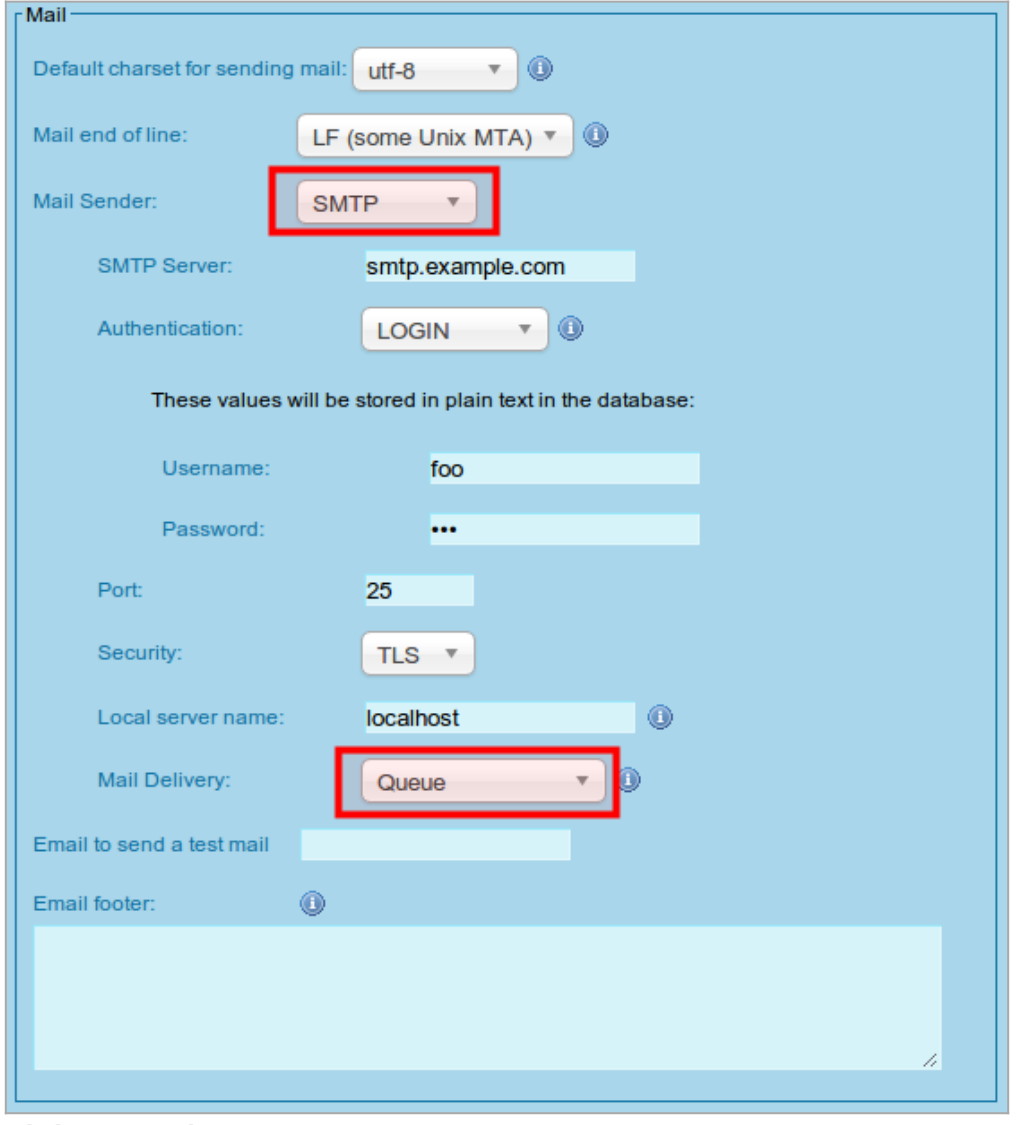

Click to expand

#### See [Mail Queue](https://doc.tiki.org/Mail-Queue)

#### 1.16. Maps

- [OpenLayers upgraded to 2.12](https://github.com/openlayers/openlayers/blob/master/notes/2.12.md)
- Added MapQuest Open tilesets
- And many many other fixes and improvements which were made for the [CartoGraf project,](http://profiles.tiki.org/CartoGraf) an interactive web-based mapping application to enhance learning in history and geography classes in high schools. CartoGraf is mainly based on [Maps](https://doc.tiki.org/Maps), [Drawings,](https://doc.tiki.org/tiki-editpage.php?page=Drawings) [PluginAppFrame](https://doc.tiki.org/PluginAppFrame) and [Trackers.](https://doc.tiki.org/Trackers) This is a great example of how to use [profiles](https://doc.tiki.org/Profiles) to use a general purpose app (Tiki) to make a very specific application (CartoGraf).

### 1.17. Menu

### See [#Structures\\_Drill\\_Down\\_menu](#page--1-0)

#### 1.18. Modules

Option to load the modules from a static files ( in profile YAML format like <http://profiles.tiki.org/Module+Handler> )

You can use this from admin  $\rightarrow$  profiles  $\rightarrow$  export

#### 1.18.1. Facebook module

NEW: [Module facebook](https://doc.tiki.org/Module-facebook) to show Facebook wall (messages and stories) of a Tiki user

### 1.18.2. Twitter module

NEW: [Module twitter](https://doc.tiki.org/Module-twitter) to show public/friends Twitter timeline

#### 1.19. Namespaces

**Namespaces** have been added, in order to facilitate the creation of different workspaces with common page names, for instance, among them (aka: "Introduction", "About", "Team memmbers", etc).

See [Namespaces](https://doc.tiki.org/Namespaces)

1.20. Permission Check

See [#Check\\_Permissions](#page--1-0)

### 1.21. Plugins

- 1.21.1. PluginSign
	- New: [PluginSign](https://doc.tiki.org/PluginSign)

## 1.21.2. PluginInsert

New: [PluginInsert](https://doc.tiki.org/PluginInsert)

## 1.21.3. PluginProposal

• [PluginProposal](https://doc.tiki.org/PluginProposal): Added the ability to set custom weights to groups in the proposal plugin, which affects the stored attributes. This is useful for [Code Review](https://dev.tiki.org/Code%20Review)

## 1.21.4. PluginTrackerCalendar

It allows managing tracker items as resources in a calendar view: i.e. it uses [FullCalendar ResourceViews](http://tux.fi/~jarnok/fullcalendar-resourceviews/) to render the content of a tracker. The feature is not using the Tiki feature Calendar, so that you don't need to have "Calendar" feature enabled for this plugin to display data in a calendar view.

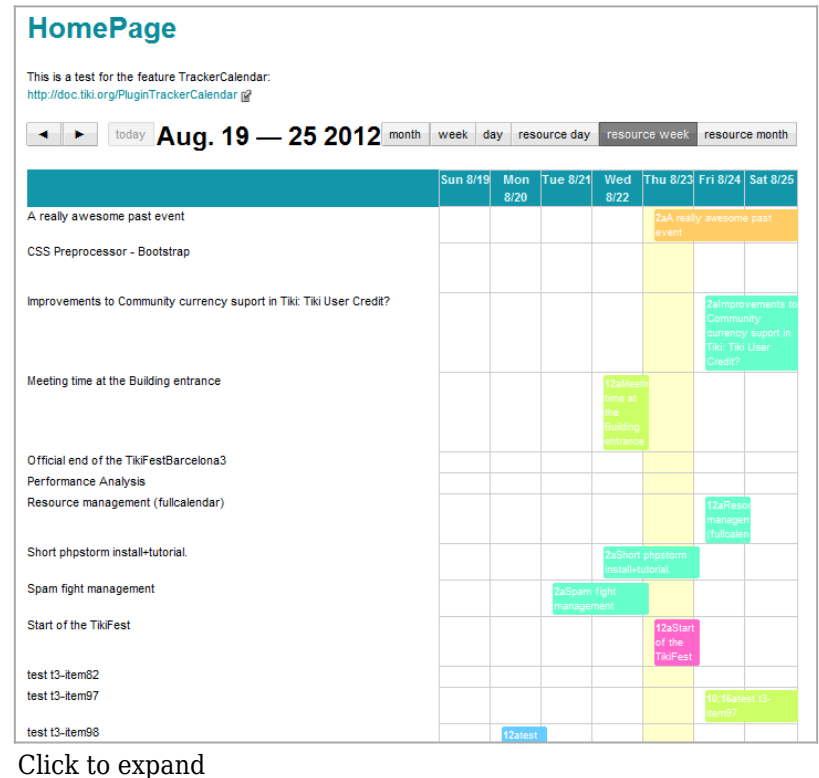

See [PluginTrackerCalendar](https://doc.tiki.org/PluginTrackerCalendar) and the profile to easily add a working example in your site:

[http://profiles.tiki.org/Tracker\\_as\\_Calendar\\_10](http://profiles.tiki.org/Tracker_as_Calendar_10)

#### 1.21.5. PluginTrackerQueryTemplate

It allows to generate forms from a tracker. Currently only able to list data, the TrackerQueryTemplate plugin simply obtains data from a tracker and allows an editor the ability to list the tracker data as he sees fit.

See [PluginTrackerQueryTemplate](https://doc.tiki.org/PluginTrackerQueryTemplate)

#### 1.22. References

[References](https://doc.tiki.org/References) implements local references in Tiki. Tiki also has support for [Zotero](https://doc.tiki.org/Zotero) references, but they are stored externally on the Zotero server.

1.23. Screencast

This permits to capture your screen and upload to Tiki.

- Still image
- or Video with sound

This is thanks to the inclusion of the [jCapture applet](https://sourceforge.net/projects/jcapture-applet/) in Tiki.

See: [ScreenCast](https://doc.tiki.org/Screencast)

1.24. Search

1.24.1. Lucene Search

Search results 'Default where' parameter changed from a single select drop down selector to a multiple checkbox selection so that custom 'mixes' of content types can be included in search results

Search results can now be sorted (asc or desc) by: Relevance (default); Title; Modified date; or Visits

1.25. Server Check

See [#Check\\_Server](#page--1-0)

#### 1.26. Structures Drill Down menu

A Drill Down menu for structures has been added, so that when the user passes the mouse over a node in the line indicating the path to that node in the structure hierarchy, the names of all the children of that node will be displayed below the path to that structure node as links for easier navigation.

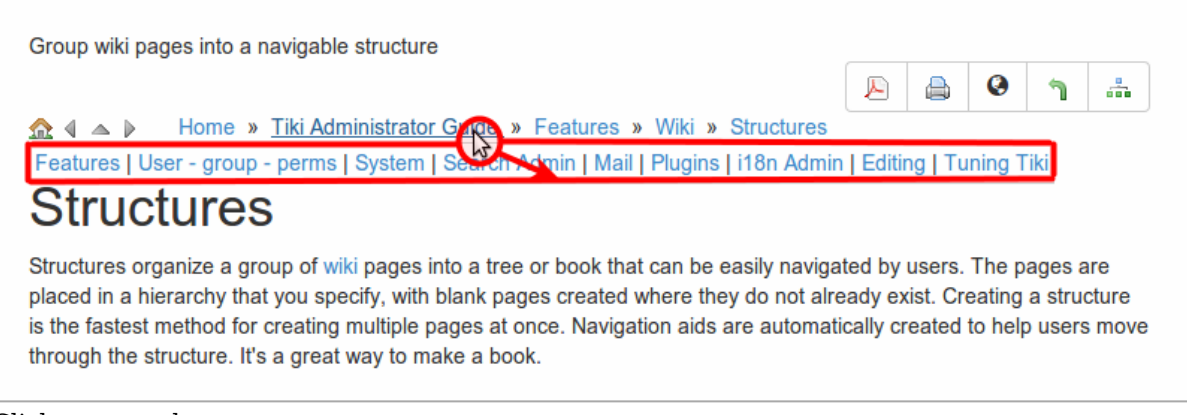

Click to expand

### 1.27. Themes

- It is now possible to set a different theme (and/or option) for admin pages to reduce the workload when creating custom themes and options
	- $\circ$  Admin -> Look & Feel -> Theme -> Admin Theme

#### 1.28. User Watches

There is a new tab in the user watches preferences screen, which allows the user to request wether to receive email copies or the changes made by himself/herself to the different sections of the website. If you keep these options below unchcked, you will not receive a copy of you own changes.

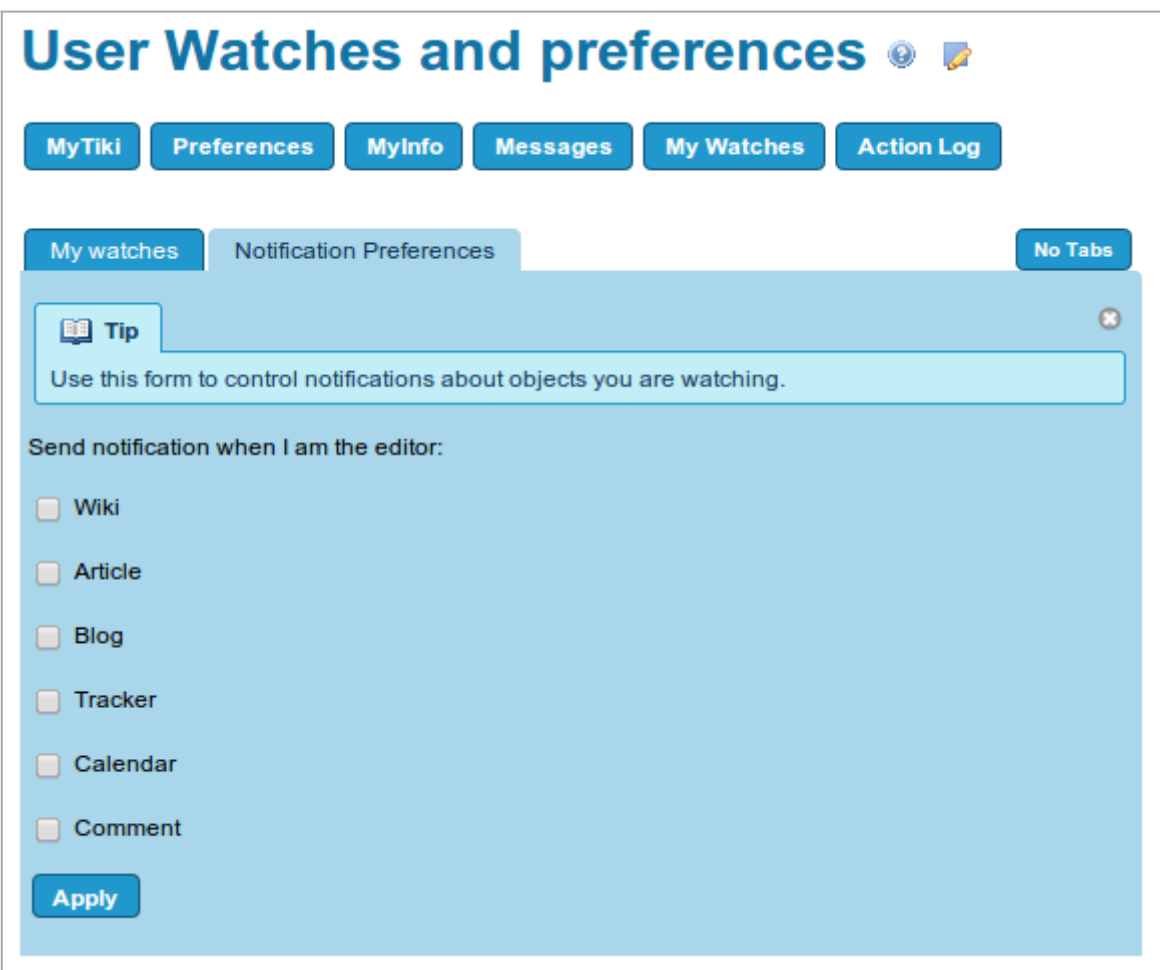

#### See [User Watches](https://doc.tiki.org/tiki-editpage.php?page=User%20Watches)

### 1.29. Version checker

- Version checker has been revamped and now deals better with [LTS](https://doc.tiki.org/tiki-editpage.php?page=LTS) versions:
	- <http://tikiwiki.svn.sourceforge.net/viewvc/tikiwiki?view=revision&revision=42539>
	- <http://tikiwiki.svn.sourceforge.net/viewvc/tikiwiki?view=revision&revision=42535>

#### 1.30. Wiki syntax change for center

Wiki syntax for centering has been by default changed from ::center:: to :::center::: for new installs but upgrades will continue to use the previous syntax.

Finally, we found a new syntax for new [namespaces](https://doc.tiki.org/Namespaces) feature : : and center will stay the same.

### 1.31. Workspace UI

There an interface to manage the creation and editing of [Workspaces](https://doc.tiki.org/Workspaces), so that batch creation of sets of Tiki

objects with custom groups and associated permissions can now be handled more easily.

See [Workspace UI](https://doc.tiki.org/Workspace-UI)

Pages linking to Tiki10

40 pages link to [Tiki10](https://doc.tiki.org/Tiki10)

- [Documentation](https://doc.tiki.org/Documentation)
- $\bullet$  [Tiki11](https://doc.tiki.org/Tiki11)
- $\bullet$  [Tiki9](https://doc.tiki.org/Tiki9)
- [Module twitter](https://doc.tiki.org/Module-twitter)
- [Module facebook](https://doc.tiki.org/Module-facebook)
- [System Configuration](https://doc.tiki.org/System-Configuration)
- [PluginSign](https://doc.tiki.org/PluginSign)
- [Namespaces](https://doc.tiki.org/Namespaces)
- [OpenStreetMap,fr](https://doc.tiki.org/OpenStreetMap,fr)
- [Watch](https://doc.tiki.org/Watch)
- [PHPIDS](https://doc.tiki.org/PHPIDS)
- [Cookie Consent](https://doc.tiki.org/Cookie-Consent)
- [PluginInsert](https://doc.tiki.org/PluginInsert)
- [Maps General information](https://doc.tiki.org/Maps-General-information)
- [References](https://doc.tiki.org/References)
- [PluginCookieConsent](https://doc.tiki.org/PluginCookieConsent)
- [PluginProposal](https://doc.tiki.org/PluginProposal)
- [Deliberation](https://doc.tiki.org/Deliberation)
- [PluginTrackerCalendar](https://doc.tiki.org/PluginTrackerCalendar)
- [Screencast](https://doc.tiki.org/Screencast)
- [Permission Check](https://doc.tiki.org/Permission-Check)
- [Intrusion Detection System](https://doc.tiki.org/Intrusion-Detection-System)
- [Draw](https://doc.tiki.org/Draw)
- [설명서](https://doc.tiki.org/%EC%84%A4%EB%AA%85%EC%84%9C)
- [文档](https://doc.tiki.org/%E6%96%87%E6%A1%A3)
- [시스템 구성](https://doc.tiki.org/%EC%8B%9C%EC%8A%A4%ED%85%9C-%EA%B5%AC%EC%84%B1)
- [Workspace UI](https://doc.tiki.org/Workspace-UI)
- [빅블루버튼](https://doc.tiki.org/tiki-editpage.php?page=%EB%B9%85%EB%B8%94%EB%A3%A8%EB%B2%84%ED%8A%BC+%28BigBlueButton) [\(BigBlueButton\)](https://doc.tiki.org/tiki-editpage.php?page=%EB%B9%85%EB%B8%94%EB%A3%A8%EB%B2%84%ED%8A%BC+%28BigBlueButton)
- [권한 검사](https://doc.tiki.org/%EA%B6%8C%ED%95%9C-%EA%B2%80%EC%82%AC)
- [작업공간](https://doc.tiki.org/%EC%9E%91%EC%97%85%EA%B3%B5%EA%B0%84-UI) [UI](https://doc.tiki.org/%EC%9E%91%EC%97%85%EA%B3%B5%EA%B0%84-UI)
- [PluginTrackerQueryTemplate](https://doc.tiki.org/PluginTrackerQueryTemplate)
- [요구 사항](https://doc.tiki.org/%EC%9A%94%EA%B5%AC-%EC%82%AC%ED%95%AD)
- [PluginShowReference](https://doc.tiki.org/PluginShowReference)
- [PluginAddReference](https://doc.tiki.org/PluginAddReference)
- [PluginKaltura](https://doc.tiki.org/PluginKaltura)
- [Structures](https://doc.tiki.org/Structures)
- [티키11](https://doc.tiki.org/%ED%8B%B0%ED%82%A411)
- [티키9](https://doc.tiki.org/%ED%8B%B0%ED%82%A49)
- [PluginObjectLink](https://doc.tiki.org/PluginObjectLink)
- [Areas](https://doc.tiki.org/Areas)

Alias